# **11LED color copying software instructions**

#### Any software installation

Windows system open to use directly, after unzip the software

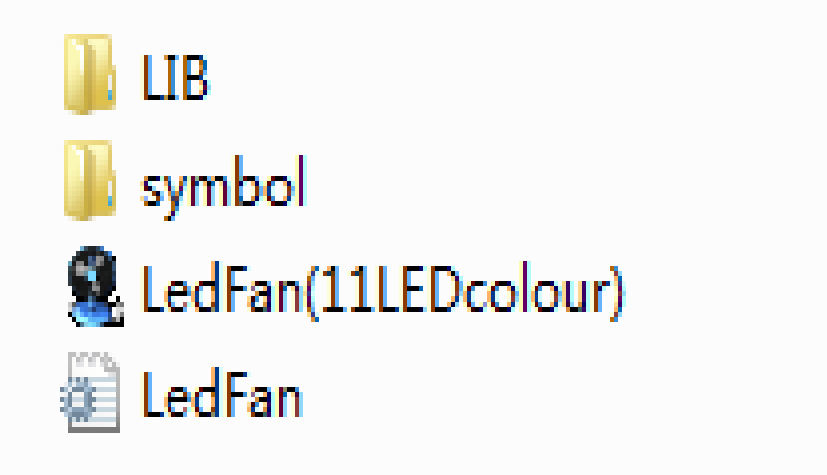

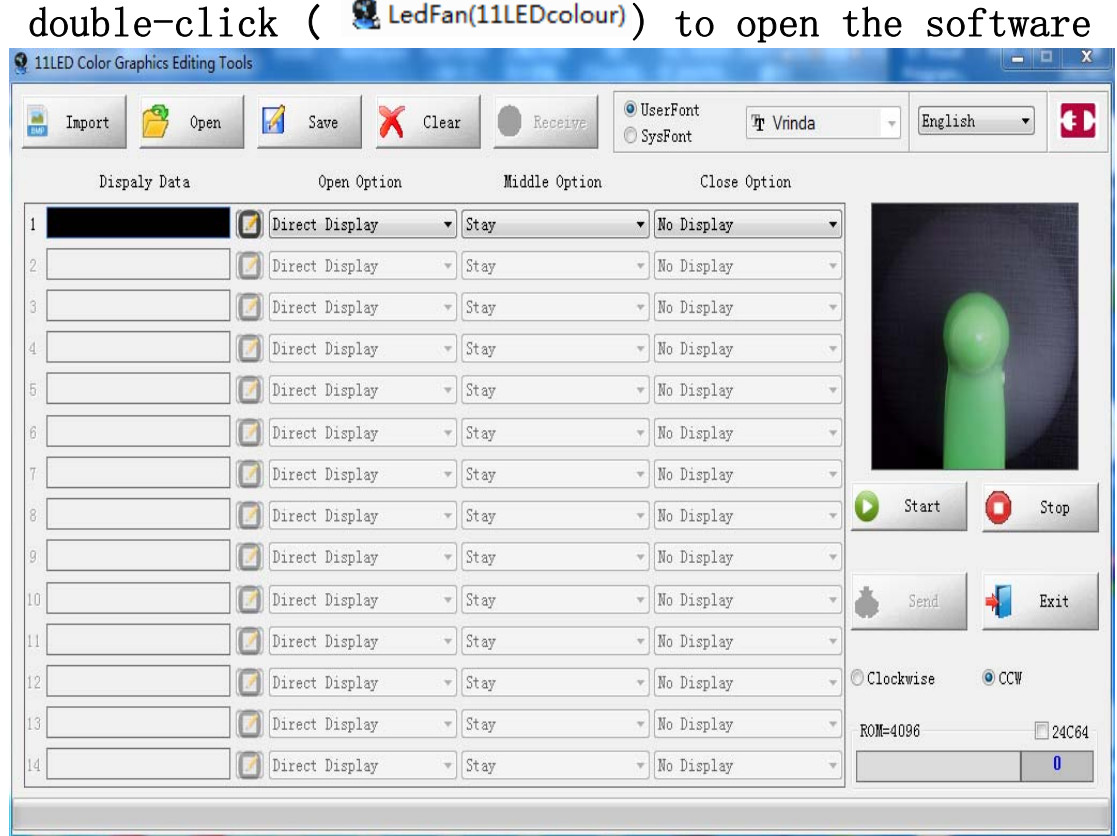

## 1. Operation:

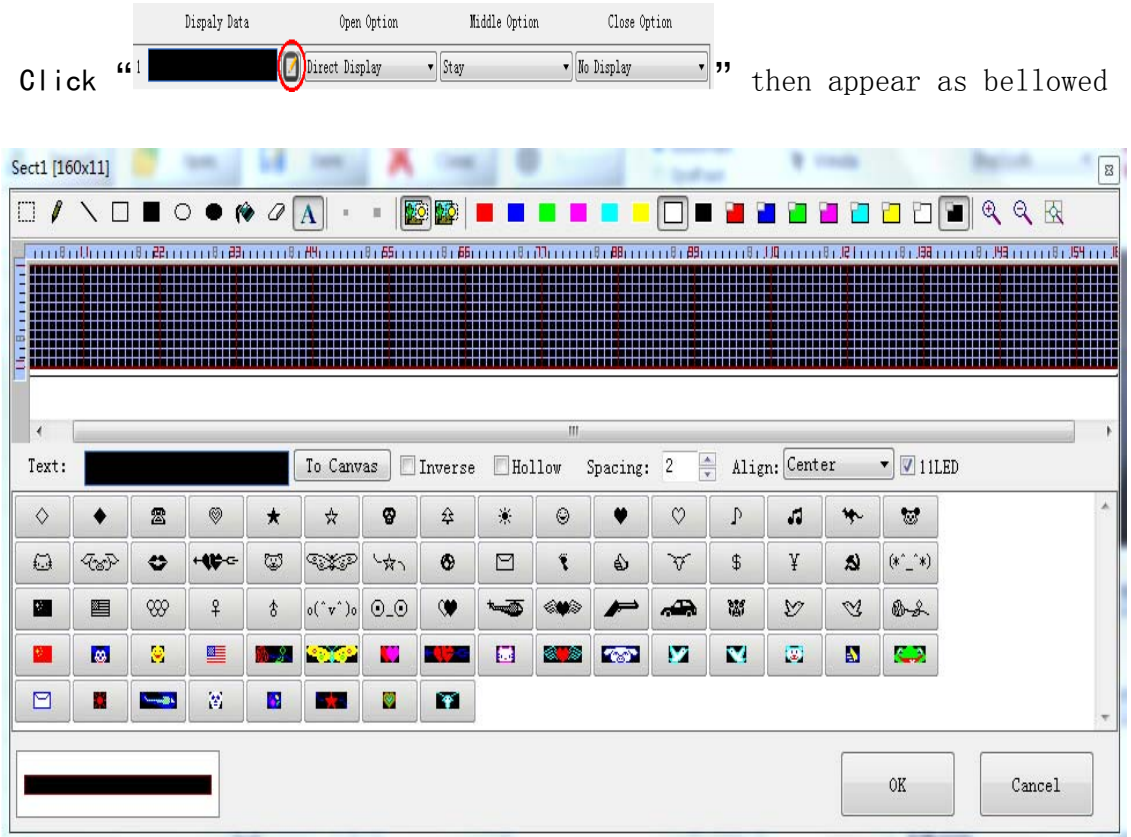

# 2.Interface function description as below:

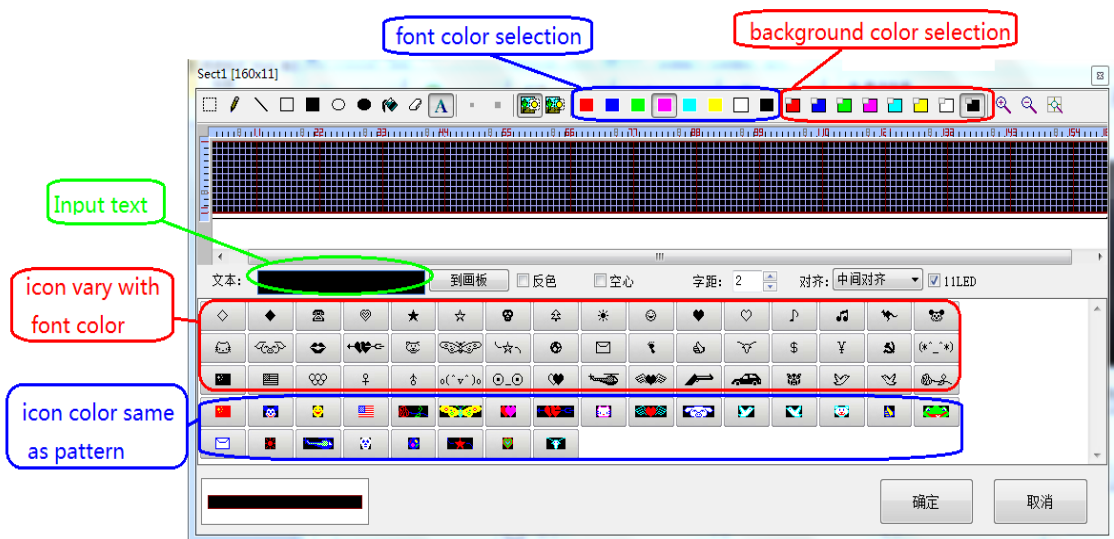

3.you can use the keyboard to select the font color when enter the text Operation method as shown below:

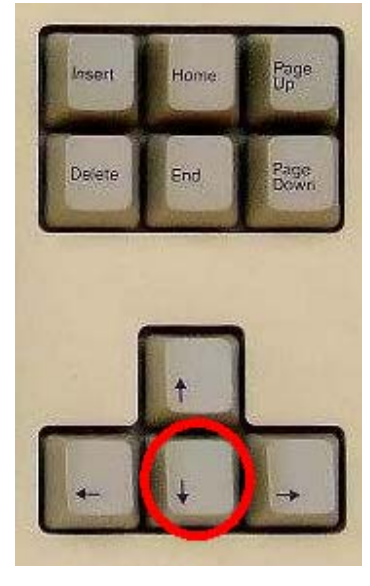

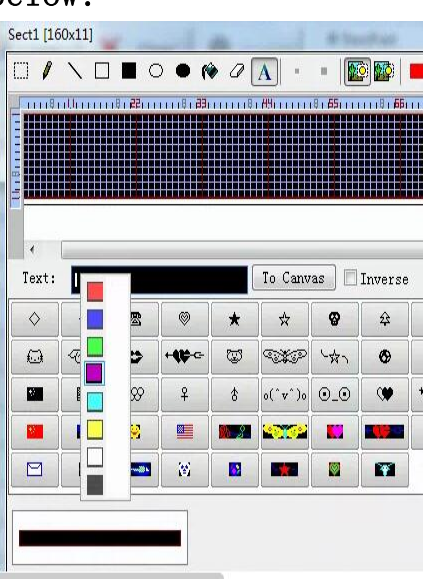

click the drop down

Show the color selection box, click the drop down to select the color, select the desired color and click Enter key

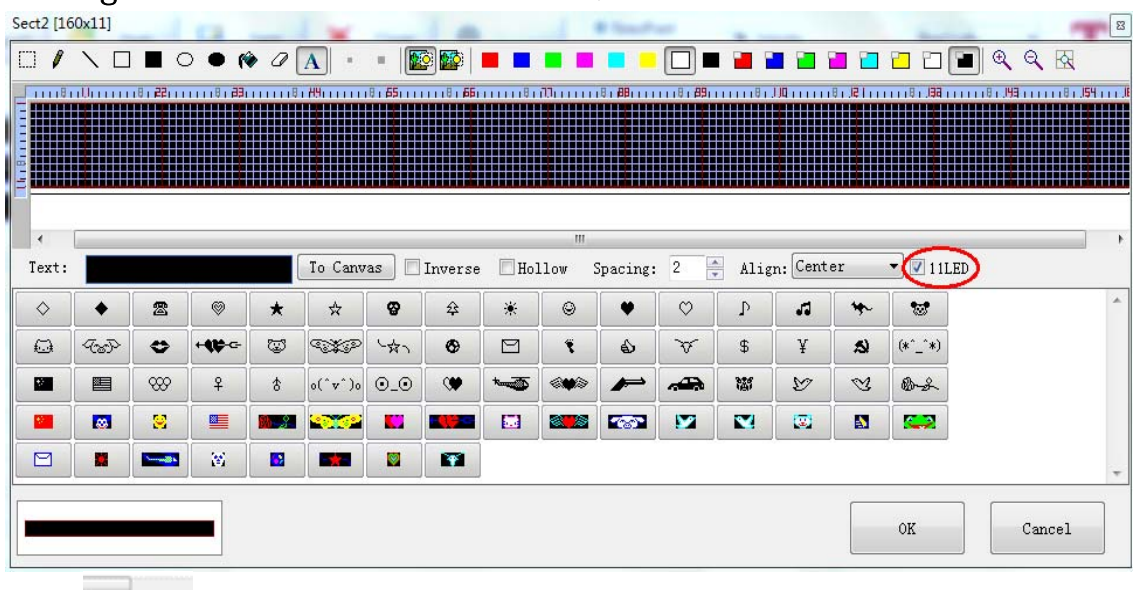

### 4.English font size selection:

 $\sqrt{211ED}$ 

Here is to select the font size (tick 11 LED height, not tick 9 LED height)

5.Input the word you want,eg.ABCDEFG or Company's Logo. As belowed:

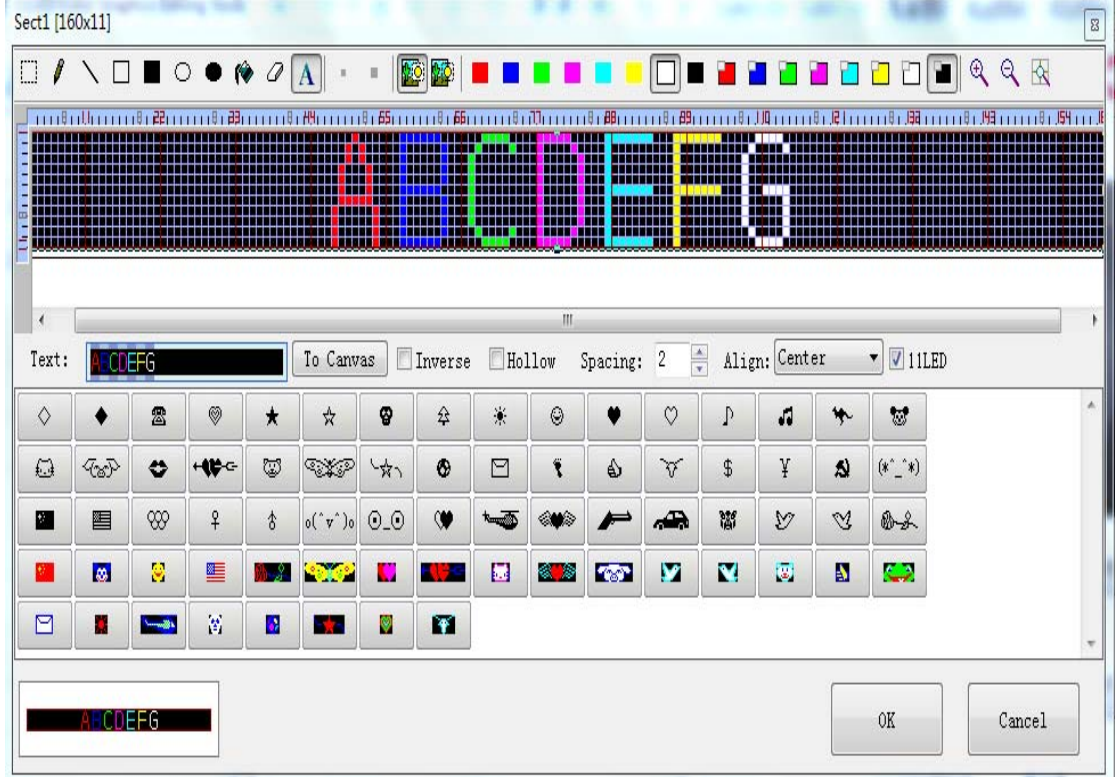

# 6. Go back to main interface after create your required words.

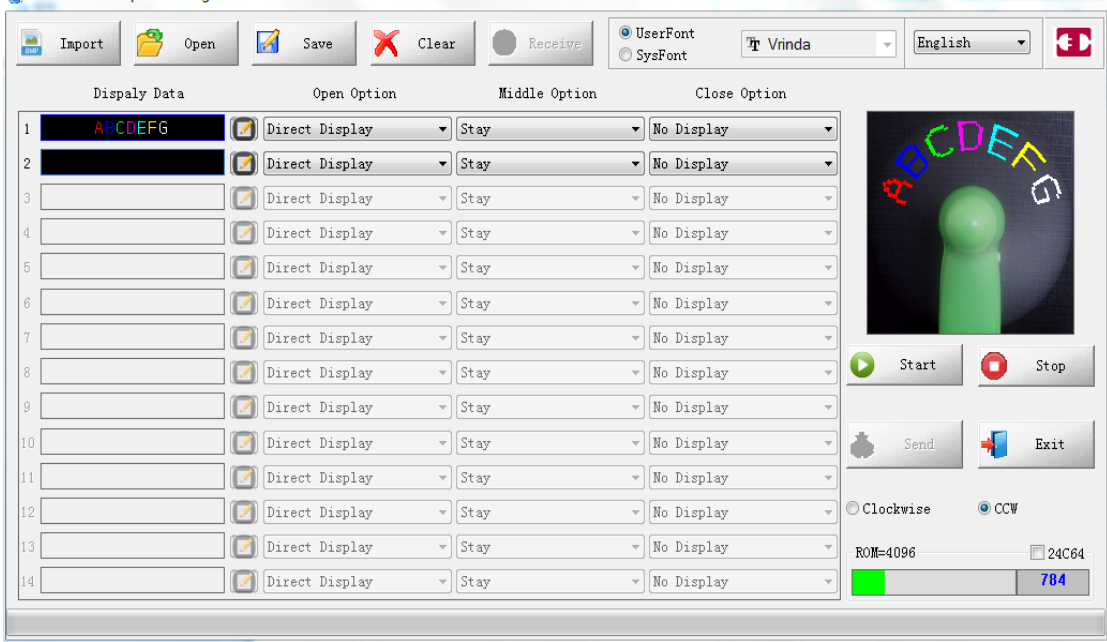

#### 11LED Color Graphics Editing Tools **UserFont** И **Tr** Vrinda Import Open Save Clear Receive SysFont Dispaly Data Middle Option Close Option Open Option **ABCDEFG**  $\mathbf{1}$ Left to Right Contra rotation  $\blacktriangledown$  Right to Left  $\blacktriangledown$ irect Display  $\overline{2}$ Left to Right Stay ▼ No Display  $\overline{\phantom{a}}$ Right to Left Middle to Two nearby Stay 3 \* No Display Two nearby to Middle Up to Down  $\overline{4}$ Stay \* No Display Down to Up

#### 7. Select the pattern required for each pattern:

#### Import: import 11\*160 picture(bmp, jpg)

Open:open the saved design from the computer.

Save:save the operated design in the computer.

Reception:read the design through the USB

The software support multiple languages, choose the language you need.

Edit your required designs and words at the same, insert the USB, then click send, can send the designs and words to the products.

Tips:

- 1. Pay attention the link state after insert the USB
- 2. Pull out the USB after download.
- 3. If you have any question pls contact your dealer to solve.